# **10 Turtle Geometry**

Logo is best known as the language that introduced the *turtle* as a tool for computer nothing but turtle graphics, but if you bought a "Logo" that provided only the list graphics. In fact, to many people, Logo and turtle graphics are synonymous. Some computer companies have gotten away with selling products called "Logo" that provided processing primitives we've used so far, you'd probably feel cheated.

at the beginning of Chapter 1, Logo's name comes from the Greek word for *word*, chapter we'll look at some of the reasons why *turtle* graphics, specifically, was such a major Historically, this idea that Logo is mainly turtle graphics is a mistake. As I mentioned because Logo was first designed as a language in which to manipulate language: words and sentences. Still, turtle graphics has turned out to be a very powerful addition to Logo. One reason is that any form of computer graphics is an attention-grabber. But other programming languages had allowed graphics programming before Logo. In this advance in programming technology.

This chapter can't be long enough to treat the possibilities of computer graphics fully. My goal is merely to show you that the same ideas we've been using with words and lists are also fruitful in a very different problem domain. Ideas like locality, modularity, and recursion appear here, too, although sometimes in different guises.

### **A Review, or a Brief Introduction**

I've been assuming that you've already been introduced to Logo turtle graphics, either in a school or by reading Logo tutorial books. If not, perhaps you should read one of those books now. But just in case, here is a very brief overview of the primitive procedures for turtle graphics. Although some versions of Logo allow more than one turtle, or allow

*179*

*dynamic* turtles with programmable shapes and speeds, for now I'll only consider the traditional, single, static turtle.

Type the command cs (short for clearscreen), with no inputs. The effect of this command is to initiate Logo's graphics capability. A turtle will appear in the center of a graphics window. (Depending on which version of Logo you have, the turtle may look like an actual animal with a head and four legs or—as in Berkeley Logo—it may be represented as a triangle.) The turtle will be facing toward the top of the screen. Any previous graphic drawing will be erased from the screen and from the computer's memory.

sideways.) In order to draw in any other direction, the turtle must *first* turn so that it is The crucial thing about the turtle, which distinguishes it from other metaphors for computer graphics, is that the turtle is pointing in a particular direction and can only move in that direction. (It can move forward or back, like a car with reverse gear, but not facing in the new direction. (In this respect it is unlike a car, which must turn and move at the same time.)

The primary means for moving the turtle is the forward command, abbreviated fd. Forward takes one input, which must be a number. The effect of forward is to different in different directions. But the size of a turtle step does not depend on the move the turtle in the direction it's facing, through a distance specified by the input. The unit of distance is the "turtle step," a small distance that depends on the resolution of your computer's screen. (Generally, one turtle step is the smallest line your computer can draw. This is slightly oversimplified, though, because that smallest distance may be direction; it's always the same distance for any given computer.) Try typing the command

forward 80

Since the turtle was facing toward the top of the screen, that's the way it moved. The turtle should now be higher on the screen, and there should be a line behind it indicating the path that it followed.

The first turtles were actual robots that rolled along the floor. They got the name "turtle" because of the hard shells surrounding their delicate electronic innards. A robot turtle has a pen in its belly, which it can push down to the floor, or pull up inside itself. When the pen is down, the turtle draws a trace of its motion along the floor.

either the *turtle's* left or the *screen's* left. (They're the same direction right now, but they When talking about the screen turtle, it's customary to think of the screen as a kind of map, representing a horizontal floor. Therefore, instead of referring to the screen directions as "up," "down," "left," and "right," we talk about the compass headings North, South, West, and East. Your turtle is now facing North. Besides fitting better with the turtle metaphor, this terminology avoids a possible confusion: the word "left" could mean won't be the same after we turn the turtle.) To avoid this problem, we use "West" for the left edge of the screen, and reserve the word "left" for the direction to the left of whichever way the turtle is facing.

penup (abbreviated pu) takes no inputs; its effect is to raise the pen. In other words, Logo provides primitive commands to raise and lower the turtle's pen. The command after you use this command, any further turtle motion won't draw lines. Try it now:

Λ

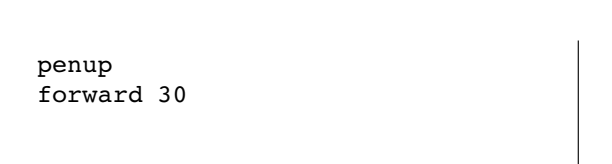

Similarly, the command pendown (pd) takes no inputs, and lowers the pen. Here's a procedure you can try:

```
to dash :count
repeat :count [penup forward 4 pendown forward 4]
end
```
#### **clearscreen dash 14** ?

The command back (or bk) takes one input, which must be a number. The effect of back is to move the turtle backward by the distance used as its input. (What do you think fd and bk will do if you give them noninteger inputs? Zero inputs? Negative inputs? Try these possibilities. Then look up the commands in the reference manual for your version of Logo and see if the manual describes the commands fully.)

To turn the turtle, two other commands are provided. Left (abbreviated  $1$ t) takes in degrees, so  $\texttt{left}$  360 will turn the turtle all the way around. (In other words, that one input, which must be a number. Its effect is to turn the turtle toward the *turtle's* own left. The angle through which the turtle turns is the input; angles are measured instruction has no real effect!) Another way of saying that the turtle turns toward its own

*A Review, or a Brief Introduction 181*

left is that it turns *counterclockwise*. The command <code>right</code> (or <code>rt</code>) is just like <code>left</code>, except that it turns the turtle clockwise, toward its own right.

☞ Clear the screen and try this, the classic beginning point of Logo turtle graphics:

repeat 4 [forward 100 right 90]

This instruction tells Logo to draw four lines, each 100 turtle steps long, and to turn 90 degrees between lines. In other words, it draws a square.

There are many more turtle procedures provided in Logo, but these are the fundamental ones; with them you can go quite far in generating interesting computer graphics. If you haven't had much experience with turtle graphics before, you might enjoy spending some time exploring the possibilities. There are many introductory Logo turtle graphics books to help you. Because that part of Logo programming is so thoroughly covered elsewhere, I'm not going to suggest graphics projects here. Instead I want to go on to consider some of the deeper issues in computer programming that are illuminated by the turtle metaphor.

# **Local vs. Global Descriptions**

Earlier we considered the difference between *local* variables, which are available only within a particular procedure, and *global* variables, which are used throughout an entire project. I've tried to convince you that the use of local variables is a much more powerful programming style than one that relies on global variables for everything. For one thing, local variables are essential to make recursion possible; in order for a single procedure to solve a large problem and a smaller subproblem simultaneously, each invocation of the procedure must have its own, independent variables. But even when recursion is not an issue, a complex program is much easier to read and understand if each procedure can be understood without thinking about the context in which it's used.

in a different way. The fact that the turtle motion commands (forward and back) and the turtle turning commands (left and right) are all *turtle-relative* means that a The turtle approach to computer graphics embodies the same principle of locality, graphics procedure need not think about the larger picture.

*Cartesian coordinates.* other metaphor that is commonly used in computer graphics: This To understand what that means, you should compare the turtle metaphor with the metaphor comes from analytic geometry, invented by René Descartes (1596–1650). The word "Cartesian" is derived from his name. Descartes' goal was to use the techniques

of algebra in solving geometry problems by using *numbers* to describe *points*. In a two-dimensional plane, like your computer screen, you need two numbers to identify a point. These numbers work like longitude and latitude in geography: One tells how far the point is to the left or right and the other tells how high up it is.

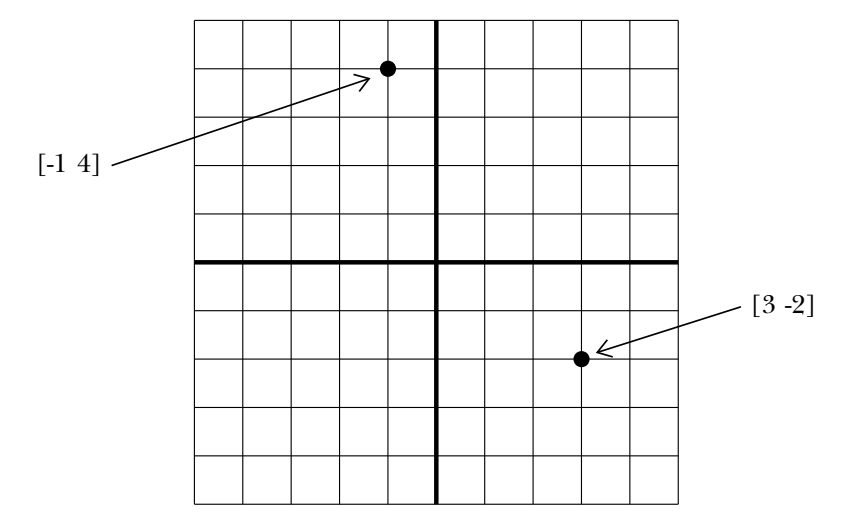

represented by the numbers [0 0]. For other points the first number (the *x-coordinate*) drawn on it. The point where the two heavy lines meet is called the *origin*; it is *y-coordinate* ) is the vertical distance from the origin to the point. A positive x-coordinate This diagram shows a computer screen with a grid of horizontal and vertical lines is the horizontal distance from the origin to the point, and the second number (the means that the point is to the right of the origin; a negative x-coordinate means that the point is to the left of the origin. Similarly, a positive y-coordinate means that the point is above the origin; a negative y-coordinate puts it below the origin. Logo does allow you to refer to points by their Cartesian coordinates, using a list of two numbers. The origin is the point where the turtle starts when you clear the screen.

The primary tool for Cartesian-style graphics in Logo is the command setpos (for set position). Setpos requires one input, which must be a list of two numbers. Its down, the turtle draws a line as it moves, just as it does for <code>forward</code> and <code>back. Here is</code> effect is to move the turtle to the point on the screen at those coordinates. If the pen is how you might draw a square using Cartesian graphics instead of turtle graphics:

```
clearscreen
setpos [0 100]
setpos [100 100]
setpos [100 0]
setpos [0 0]
```
*Local vs. Global Descriptions 183*

Do you see why I said that the Cartesian metaphor is global, like the use of global variables? Each instruction in this square takes into account the turtle's position within the screen as a whole. The "point of view" from which we draw the picture is that of an observer standing above the plane looking down on all of it. This observer sees not only the turtle but also the edges and center of the screen as part of what is relevant to drawing each line. By contrast, the turtle geometry metaphor adopts the point of view of the turtle itself; each line is drawn without regard to where the turtle is in global terms.

program) anywhere on the screen at any orientation. First I'll write a square command: Using the turtle metaphor, we can draw our square (or any other figure we can

```
to square :size
repeat 4 [forward :size right 90]
end
```
Now here's an example of how  ${\tt square}$  can be used in different positions and orientations:

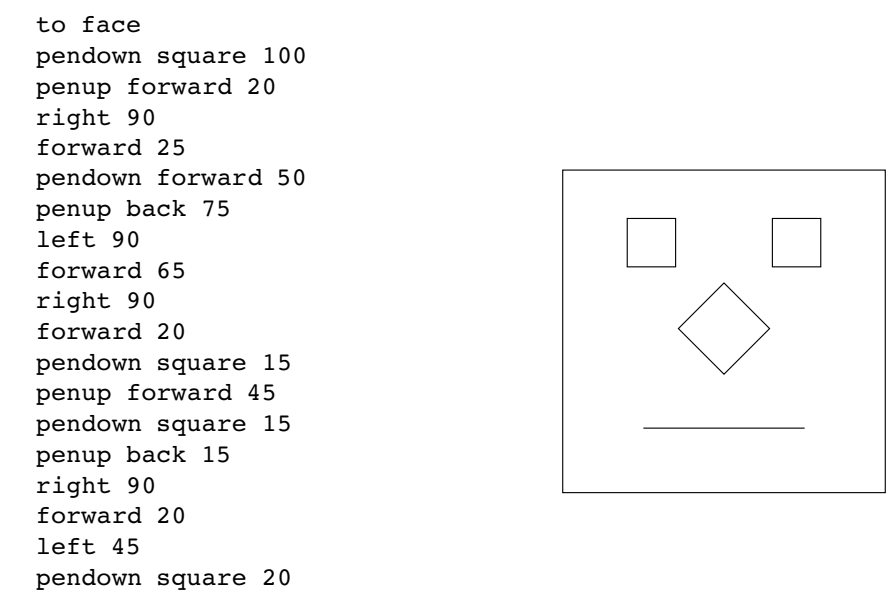

The head and the eyes are upright squares; the nose is a square at an angle (a diamond). To write this program using Cartesian graphics, you'd have to know the absolute coordinates of the corners of each of the squares. To draw a square at an unusual angle, you'd need trigonometry to calculate the coordinates.

*184 Chapter 10 Turtle Geometry*

end

☞ Here is another demonstration of the same point. Clear the screen and type this instruction:

repeat 20 [pendown square 12 penup forward 20 right 18]

You'll see squares drawn in several different orientations. This would not be a one-line program if you tried to do it using the Cartesian metaphor!

#### **The Turtle's State**

From a turtle's-eye point of view, drawing an upright square is the same as drawing a diamond. It's only from the global point of view, taking the borders of the screen into account, that there is a difference.

result of the **square** command depends on the past *history* of the turtle—its twists and From the global point of view how can we think about that difference? How do we describe what makes the same procedure sometimes draw one thing (an upright square) and sometimes another (a diamond)? The answer, in the most general terms, is that the turns before it got to wherever it may be now. That is, the turtle has a sort of memory of past events.

turtle's current *position* and its current *heading*, no matter how it got there. Those two things, the position and the heading, are called the turtle's *state*. It's a little like trying to But what matters is not actually the turtle's entire past history. All that counts is the solve a Rubik's Cube; you may have turned part of the cube 100 times already, but all that counts now is the current pattern of colors, not how you got there.

I've mentioned the  ${\tt setpos}$  command, which sets the turtle's position. There is also a command setheading (abbreviated seth) to set the heading. Setheading takes one input, a number. The effect is to turn the turtle so that it faces toward the compass heading specified by the number. Zero represents North; the heading is measured in degrees clockwise from North. (For example, East is 90; West is 270.) The compass heading is different from the system of angle measurement used in analytic geometry, in which angles are measured counterclockwise from East instead of clockwise from North.

out the state. Pos is an operation with no inputs. Its output is a list of two numbers, representing the turtle's current position. Heading is also an operation with no inputs. In addition to commands that set the turtle's state, Logo provides operations to find Its output is a number, representing the turtle's current heading.

Remember that when you use these state commands and operations, you're thinking in the global (Cartesian) style, not the local (turtle) style. Global state is sometimes

*The Turtle's State 185*

containing three widgets, you might use setpos to get the turtle into position for each widget widget. But the procedure, which draws each widget, probably shouldn't use setpos. (You might also use setpos extensively in a situation in which the Cartesian shouldn't use setpos with the pen down. important, just as global variables are sometimes useful. If you want to draw a picture metaphor is generally more appropriate than the turtle metaphor, like graphing a mathematical function.) As in the case of global variables, you'll be most likely to overuse global graphics style if you're accustomed to BASIC computer graphics. A good rule of thumb, if you're doing something turtleish and not graphing a function, is that you

☞ Do you see why?

### **Symmetry**

the days of your youth by alternating forward and right commands with arbitrary Very young children often begin playing with Logo simply by moving the turtle around at random. The resulting pictures usually don't look very interesting. You can recapture inputs. Here is a sample, which I've embodied in a procedure:

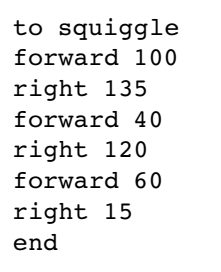

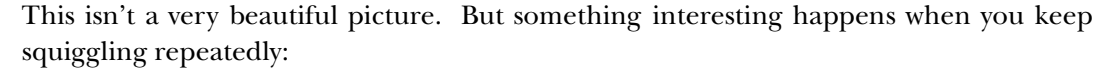

repeat 20 [squiggle]

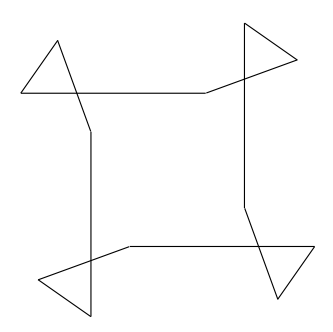

*186 Chapter 10 Turtle Geometry*

Instead of filling up the screen with hash, the turtle draws a symmetrical shape and repeats the same path over and over! Let's try another example:

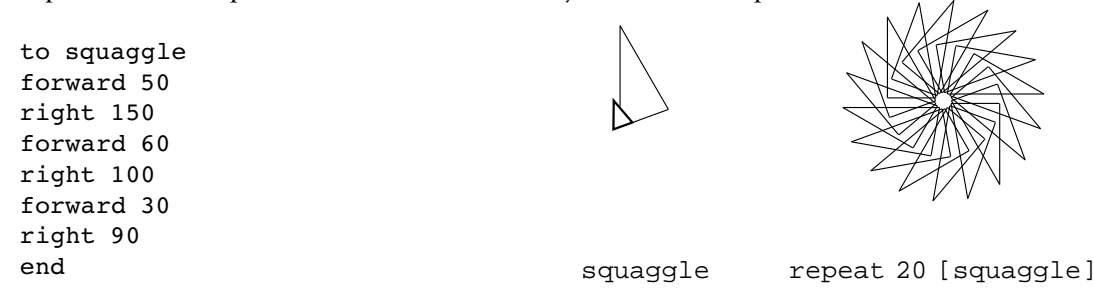

Squiggle turns into a sort of fancy square when you repeat it; squaggle turns this way? Yes. Sometimes you have to repeat the procedure many times, but essentially any combination of forward and right commands will eventually retrace its steps. into an 18-pointed pinwheel. Does every possible squiggle produce a repeating pattern (There's one exception, which we'll talk about shortly.)

To see why repetition brings order out of chaos, we have to think about a simpler Logo graphics procedure that is probably very familiar to you:

```
to poly :size :angle
forward :size
right :angle
poly :size :angle
end
```
Since this is a recursive procedure without a stop rule, it'll keep running forever. You'll have to stop it by pressing the BREAK key, or command-period, or whatever your particular computer requires. The procedure draws regular polygons; here are some examples to try:

```
poly 100 90
poly 80 60
poly 100 144
```
A little thought (or some experimentation) will show you that the size input makes by the angle input. the picture larger or smaller but doesn't change its shape. The shape is entirely controlled

☞ What angle would you pick to draw a triangle? A pentagon? How do you know?

*Symmetry 187*

turtle must return to its original position *and its original heading* in order to be ready to The trick is to think about the turtle's state. When you finish drawing a polygon, the retrace the same path. To return to its original heading, the turtle must turn through a complete circle, 360 degrees. To draw a square, for example, the turtle must turn through 360 degrees in four turns, so each turn must be 360/4 or 90 degrees. To draw a triangle, each turn must be 360/3 or 120 degrees.

☞ Now explain why an <code>angle</code> input of 144 draws a star!

came about. When you draw a squiggle, the turtle moves through a certain distance matter. As it happens,  $\verb|squiggle| turns right through \; 135 + 120 + 15 \; degrees, for \; a \; total$ of 270. This is equivalent to turning left by 90 degrees. That's why repeating  ${\tt squiggle}$ Okay, back to our squiggles. Earlier, I said that the only thing we have to remember from the turtle's past history is the change in its state. It doesn't matter how that change and turns through a certain angle. The fact that it took a roundabout path doesn't draws something shaped like a square.

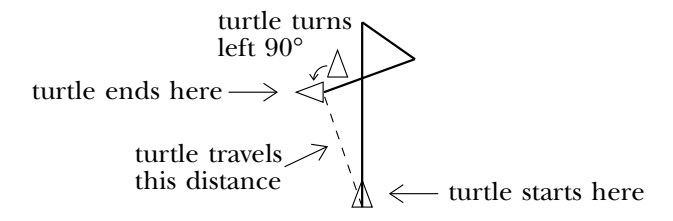

☞ squaggle What about ? If repeating it draws a figure with 18-fold symmetry, then its total turning should be 360/18 or 20 degrees. Is it?

☞ show *before* you actually repeat it on the computer. Here's another bizarre shape. See if you can predict what kind of symmetry it will

to squoggle forward 50 right 70 forward 10 right 160 forward 35 right 58 end

Suppose you like the shape of  $square$  but you want to draw a completed picture course; you can simply change the last instruction of the squiggle procedure so that that looks triangular (3-fold symmetry) instead of square (4-fold). Can you do this? Of

the total turning is 120 degrees instead of 90. (Go ahead, try it. Be careful about left and right.)

But it's rather an ugly process to have to edit squiggle in order to change not what violates the idea of modularity. Squiggle's job should just be drawing a squiggle, and there should be another procedure, something like poly, that combines squiggles into a squiggle looks like but how the squiggles fit into a larger picture. For one thing, it a symmetrical pattern. For another, people shouldn't have to do arithmetic; computers should do the arithmetic!

trary squiggle but without changing the turtle's heading. It's called protect.heading To clean up our act, I'm going to start by writing a procedure that can draw an arbibecause it protects the heading against change by the squiggle procedure.

```
to protect.heading :squig
local "oldheading
make "oldheading heading
run :squig
setheading :oldheading
end
```
This procedure demonstrates the use of heading and setheading. We remember the turtle's initial heading in the local variable oldheading. Then we carry out whatever squiggle procedure you specify as the input to  ${\tt protect\text{-}heading}$  . (The  ${\tt run\text{-}command}$ takes a Logo instruction list as input and evaluates it.) Here is how you can use it:

```
protect.heading [squiggle]
protect.heading [squaggle]
```
squiggle or squaggle directly; the difference is that the turtle's final heading is the Notice that what is drawn on the screen is the same as it would be if you invoked same as its initial heading.

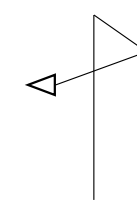

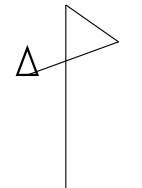

squiggle **protect.heading** [squiggle]

*Symmetry 189*

Now we can use  ${\tt protect\text{-}heading}$  to write the decorated- ${\tt poly}$  procedure that will let us specify the kind of symmetry we want:

```
to spin :turns :command
repeat :turns [protect.heading :command right 360/:turns]
end
```
☞ Try out spin with instructions like these:

```
spin 3 [squiggle]
spin 5 [squiggle]
spin 4 [squaggle]
spin 6 [squoggle]
spin 6 [fd 40 squoggle]
spin 5 [pu fd 50 pd squaggle]
```
Isn't that better?

I mentioned that there is an exception to the rule that every squiggle will eventually retrace its steps if you repeat it. Here it is:

```
to squirrel
forward 40
right 90
forward 10
right 90
forward 15
right 90
forward 20
right 90
end
```
☞ squirrel Try repeating 20 times. You'll find that instead of turning around to (Squiggle had four-fold symmetry because its total turning was 90 degrees. What is the total turning of squirrel?) Of course, if you use squirrel in the second input to spin, it will perform like the others, because spin controls the turtle's heading in that its original position and heading, the turtle goes straight off into the distance. Why? case.

attention to symmetry, Logo *can* make a silk purse from a sow's ear. But of course there is no reason not to apply  $\verb|spin|$  to more carefully designed pieces. Here's one I like: I've been using random squiggles with silly names to make the point that by paying

```
to fingers :size
penup forward 10 pendown
right 5
repeat 5 [forward :size right 170 forward :size left 170]
left 5
penup back 10 pendown
end
spin 4 [fingers 50]
spin 10 [fingers 30]
```
# **Fractals**

I'd like to write a procedure to draw this picture of a tree:

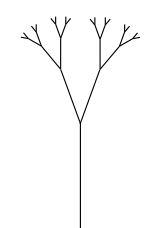

The trick is to identify this as a recursive problem. Do you see the smaller-but-similar subproblems? The tree consists of a trunk with two smaller trees attached.

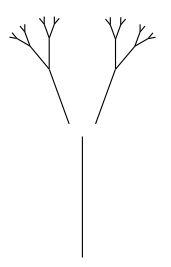

So a first approximation to the solution might look like this:

to tree :size forward :size left 20 tree :size/2 right 40 tree :size/2 end

*Fractals 191*

is no obvious end, like the butfirst of a word becoming empty. me remind you that an unfinished procedure like this isn't a *mistake;* you shouldn't feel If you try running this procedure, you'll see that we still have some work to do. But let that you have to have every detail worked out before you first touch the keyboard. The first obvious problem is that there is no stop rule, so the procedure keeps trying to draw smaller and smaller subtrees. What should the limiting condition be? In this case there

invocations. We could do this by adding another input, called depth, that will be the There are two approaches we could take to limiting the number of branches of the tree. One approach would be to choose explicitly how deep we want to get in recursive number of levels of recursion to allow:

```
to tree :depth :size
if :depth=0 [stop]
forward :size
left 20
tree (:depth-1) :size/2
right 40
tree (:depth-1) :size/2
end
```
The other approach would be to keep letting the branches get smaller until they go below a reasonable minimum:

```
to tree :size
if :size<4 [stop]
forward :size
left 20
tree :size/2
right 40
tree :size/2
end
```
Either approach is reasonable. I'll choose the second one just because it seems a little simpler. The cost of that choice is somewhat less control over the final picture; I'm not sure if it'll have exactly the number of branches I originally planned.

tree I had in mind. The problem is that this version of tree is not *state-invariant*: it important because when tree says The modified procedure does come to a halt now, but it still doesn't draw the doesn't leave the turtle with the same position and heading that it had originally. That's

tree :size/2 right 40 tree :size/2

the assumption is that at the end of the first smaller tree the turtle will be back at the top of the main trunk, in position to draw the second subtree. We can fix the problem by making the turtle climb back down the trunk (of each subtree):

```
to tree :size
if :size<4 [stop]
forward :size
left 20
tree :size/2
right 40
tree :size/2
left 20
back :size
end
```
Voilà! If you try tree 50 you'll see something like the picture I had in mind.

You're probably thinking that this "tree" doesn't look very tree-like. There are several things wrong with it: It's too symmetrical; it doesn't have enough branches; the branches should grow partway up the trunk as well as at the top. But all of these problems can be solved by adding a few more steps to the procedure:

```
to tree :size
if :size < 5 [forward :size back :size stop]
forward :size/3
left 30 tree :size*2/3 right 30
forward :size/6
right 25 tree :size/2 left 25
forward :size/3
right 25 tree :size/2 left 25
forward :size/6
back :size
end
```
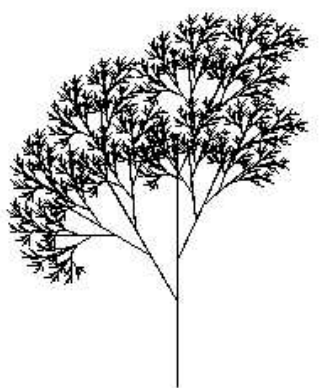

We can embellish the tree as much as we want. The only requirement is that the procedure be state-invariant: The turtle's final position and heading must be the same as its beginning position and heading.

*Fractals 193*

Because I chose to use a minimum length as the stopping condition, the shape of the tree depends on the size of its trunk. That's slightly unusual in turtle graphics programs, which usually draw the same shape regardless of the size.

and models for fancy special effects. It turns out that programs like  $\mathtt{tree}$  are the secret *fractal.* Until the 1970s, hardly anybody explored fractals except for kids learning Logo A recursively-defined shape (one that contains smaller versions of itself) is called a and a few recreational mathematicians. Today, however, fractals have become important becase movie producers are using computer graphics as an alternative to expensive sets of drawing realistic clouds, mountains, and other natural backgrounds with a computer.

☞ If you want another challenging fractal project, try writing a program to produce these fractal snowflakes:

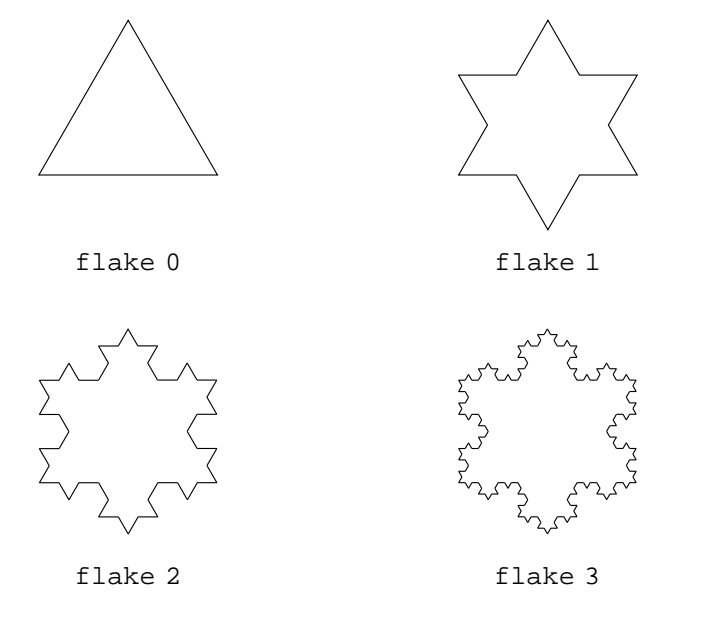

# **Further Reading**

along the lines I've started here, read *Turtle Geometry*, Abelson and diSessa (MIT Press, If you're interested in an intellectually rigorous exploration of turtle geometry, continuing 1981). I learned many of the things in this chapter from them. It's a hard book but worth the effort.

The standard reference book on fractals is *The Fractal Geometry of Nature*, by Benoit Mandelbrot (W. H. Freeman, 1982). Dr. Mandelbrot gave fractals their name and was the first to see serious uses for them.